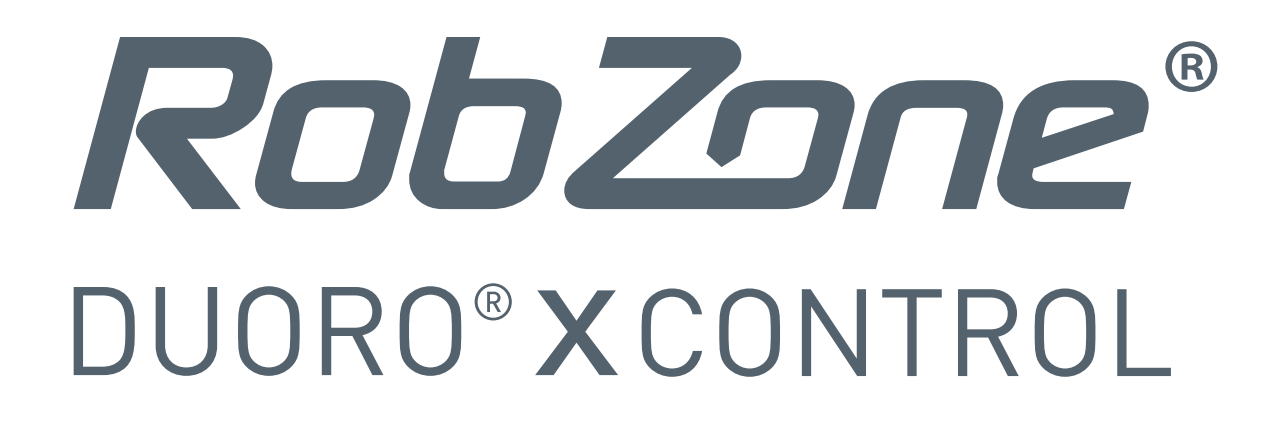

## Vážení zákazníci,

**nyní je k dispozici zcela nová aplikace Robzone** pro pohodlnější a příjemnější ovládání Vašeho robotického vysavače Duoro Xcontrol.

## Jak nyní postupovat?

Pro přechod z aktuální verze aplikace do nové verze aplikace postupujte **dle následujících pokynů:**

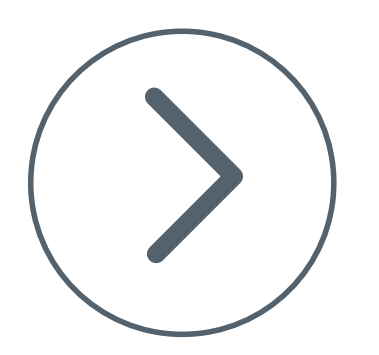

## **Krok 1:** Odinstalujte původní (starou) verzi aplikaci Robzone DXC z Vašeho telefonu.

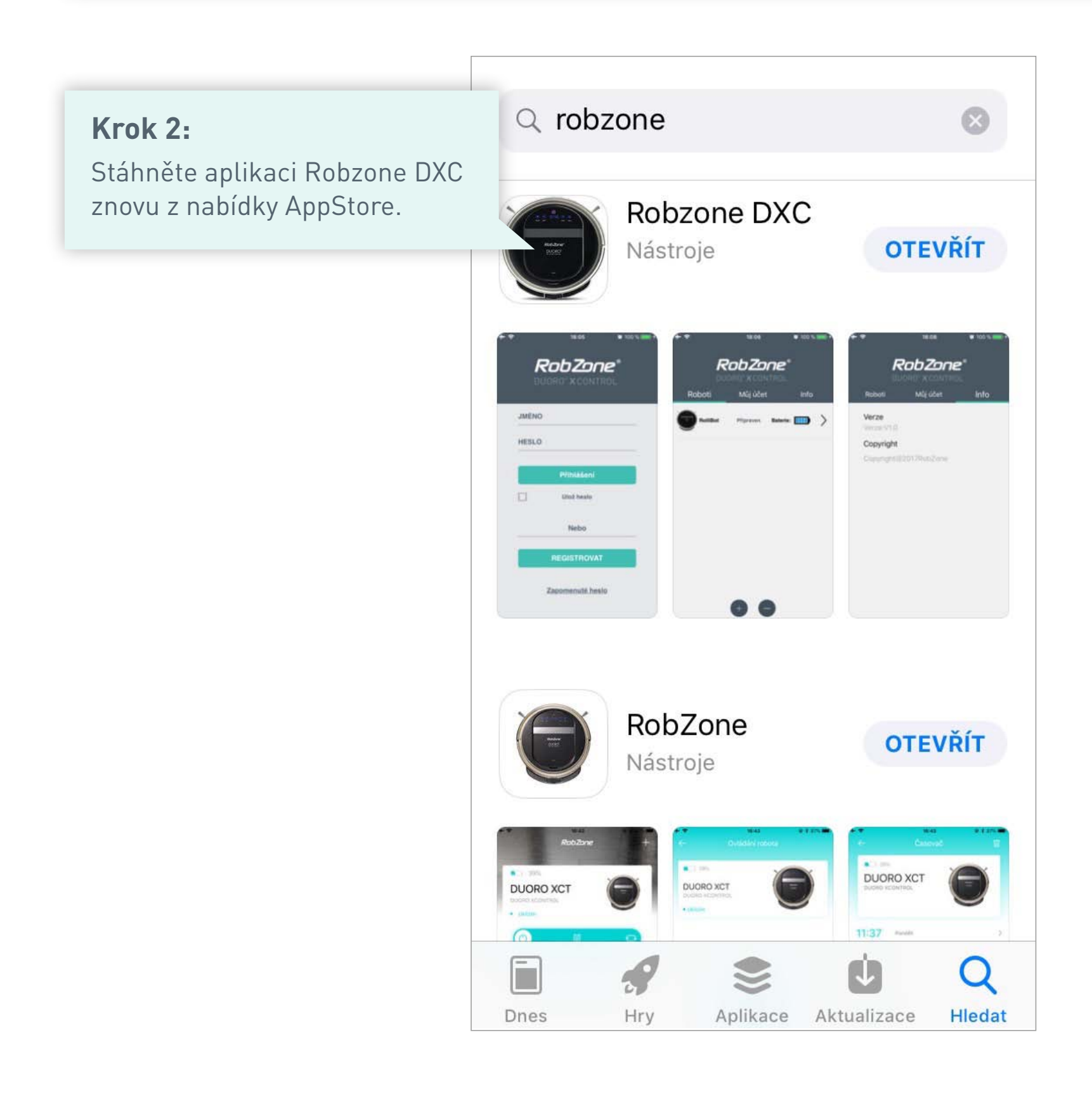

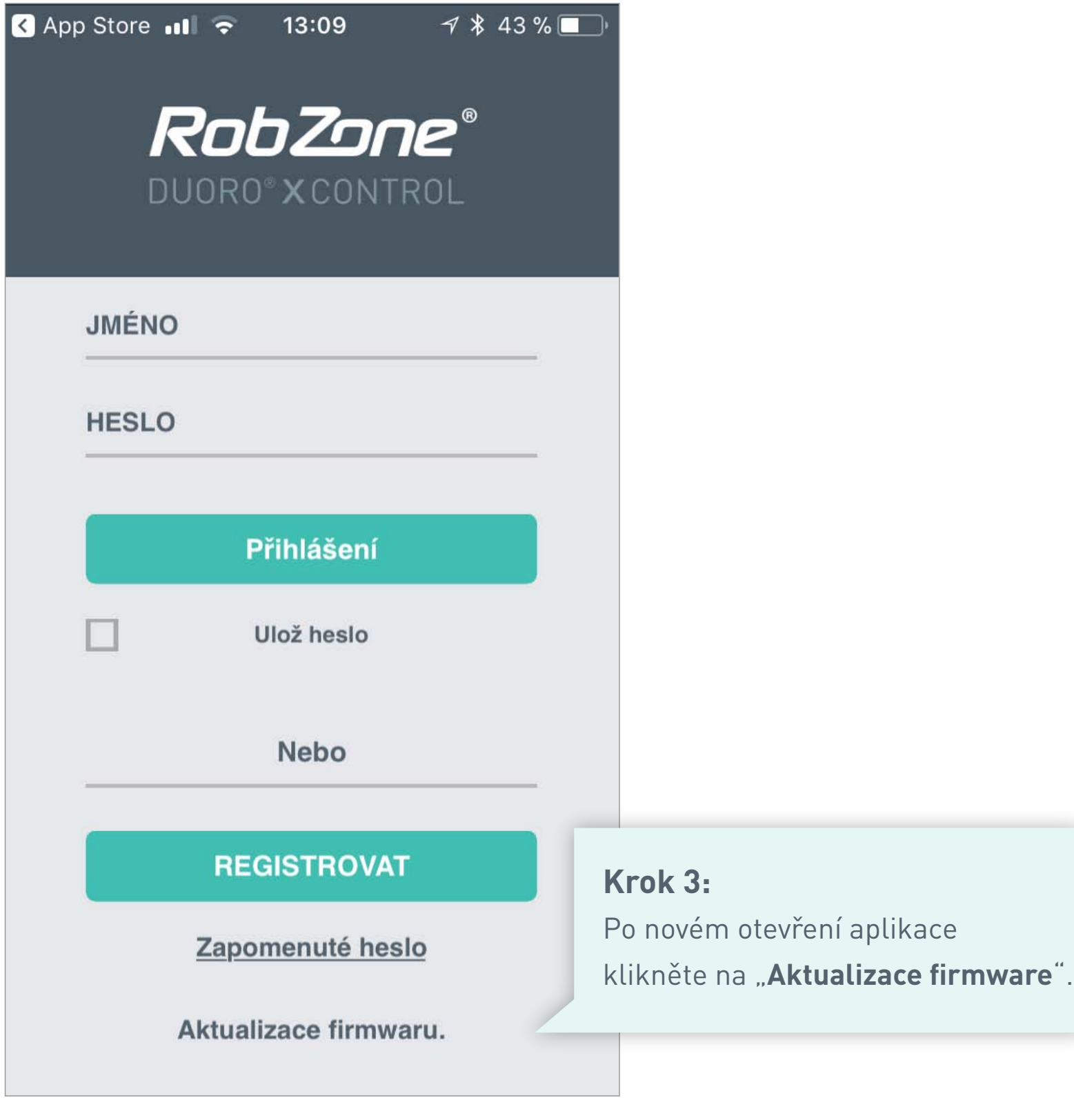

**Přihlášení ani registrace do aplikace není nutná!**

## **Krok 4:**

Aktivujte WiFi na robotickém vysavači. Stiskněte a držte tlačítko "**HOME**" tak dlouho, dokud se na displeji robota nezobrazí nápis "SUCC" a následně "CONN"

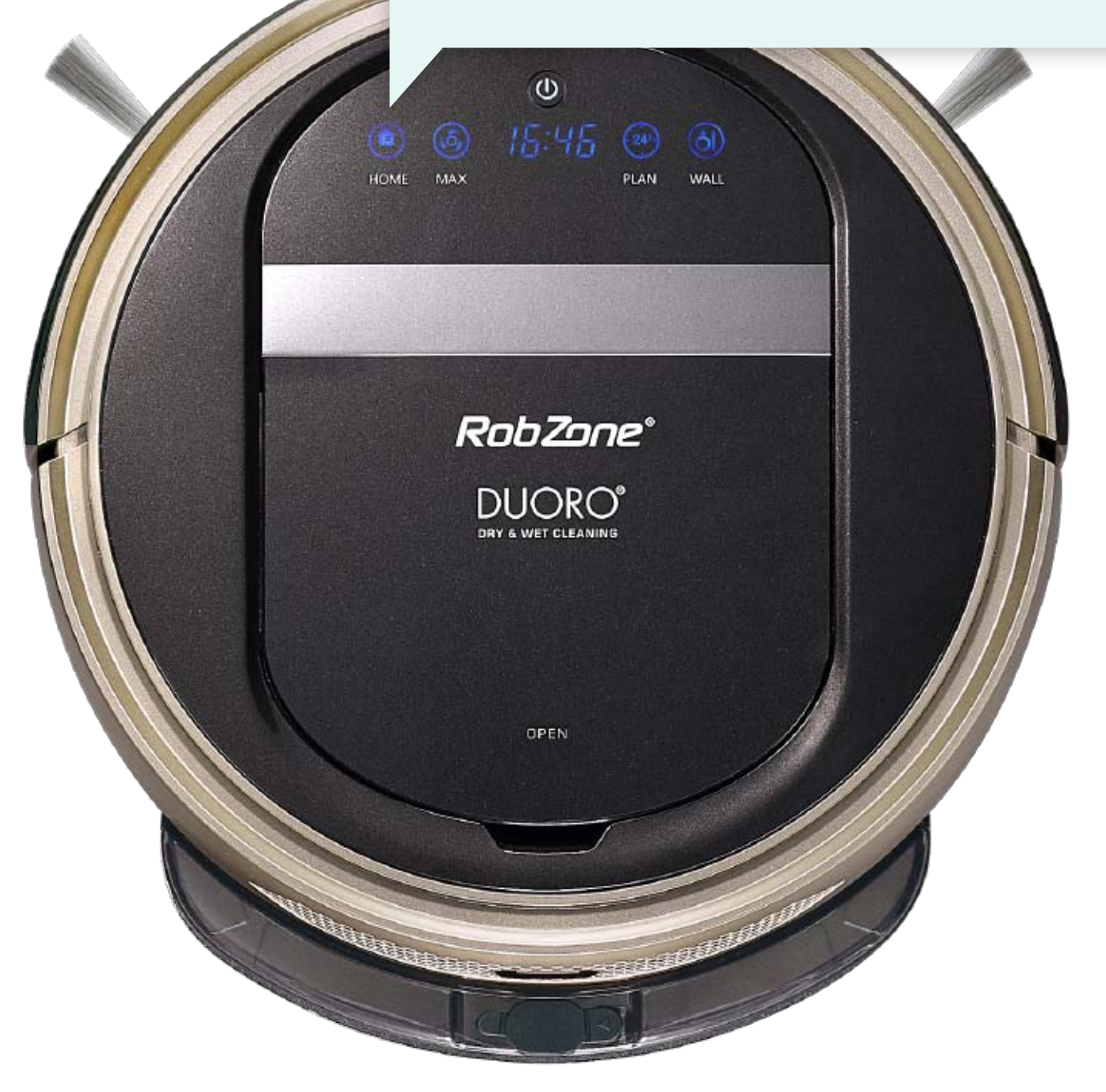

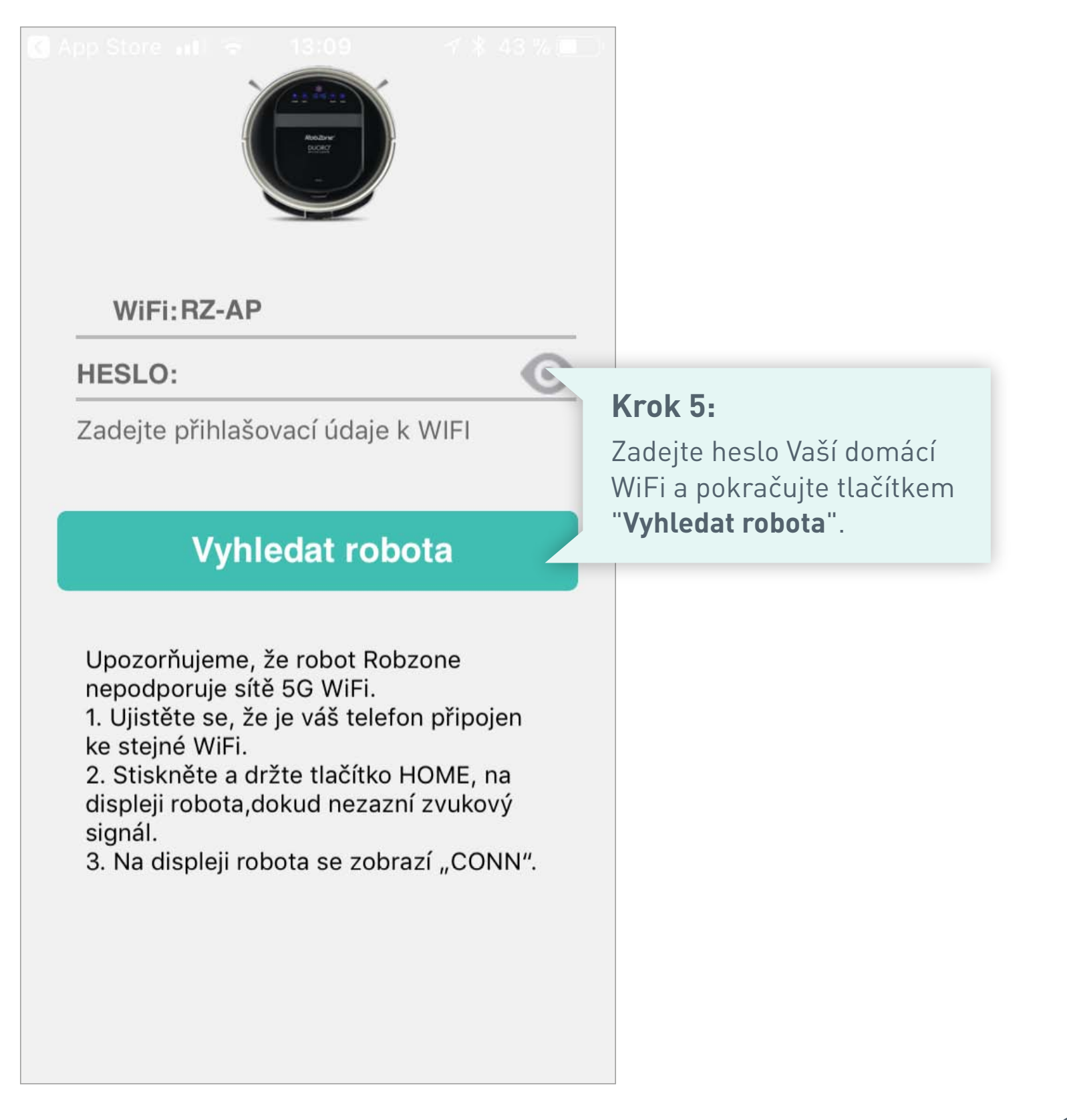

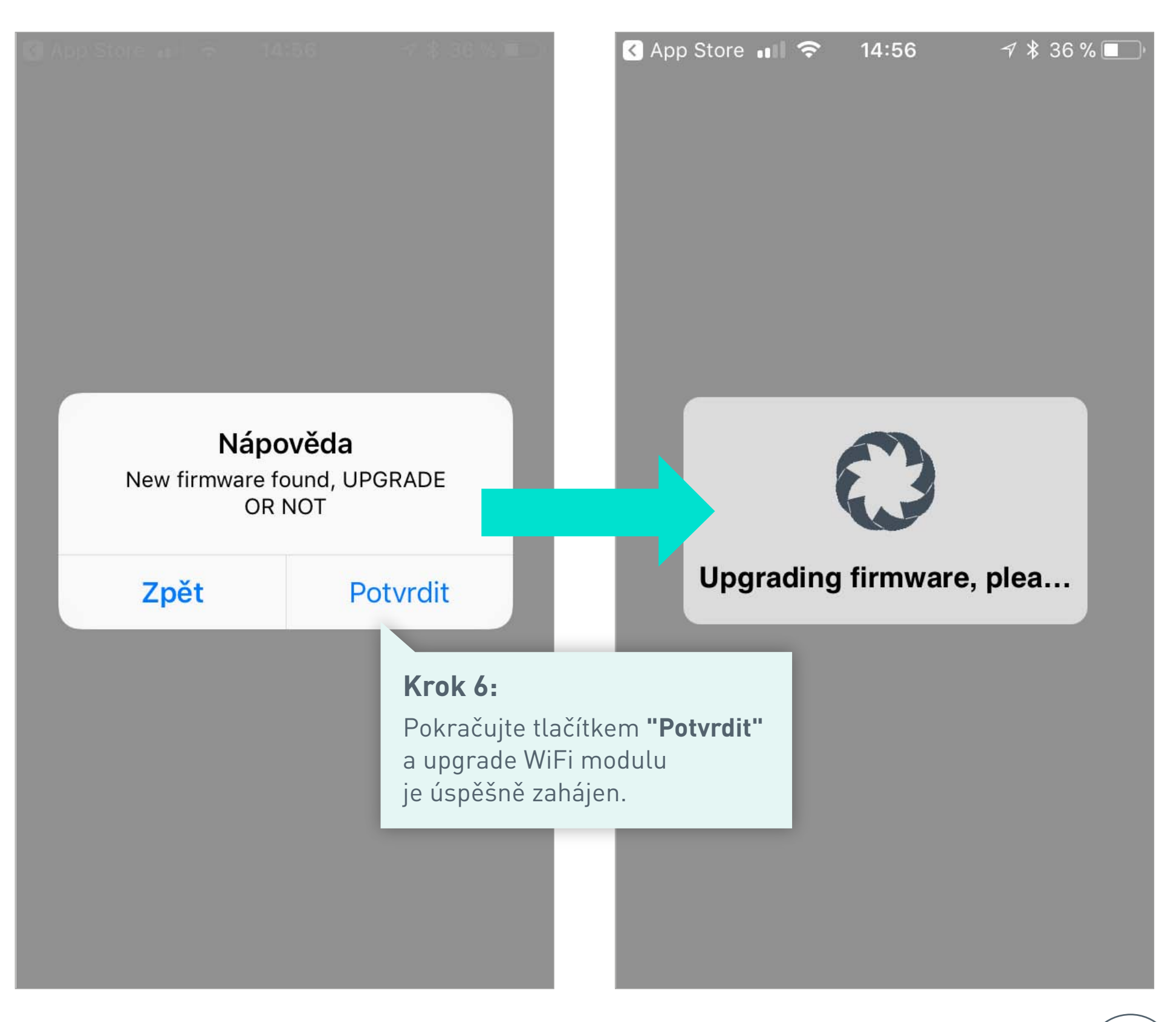

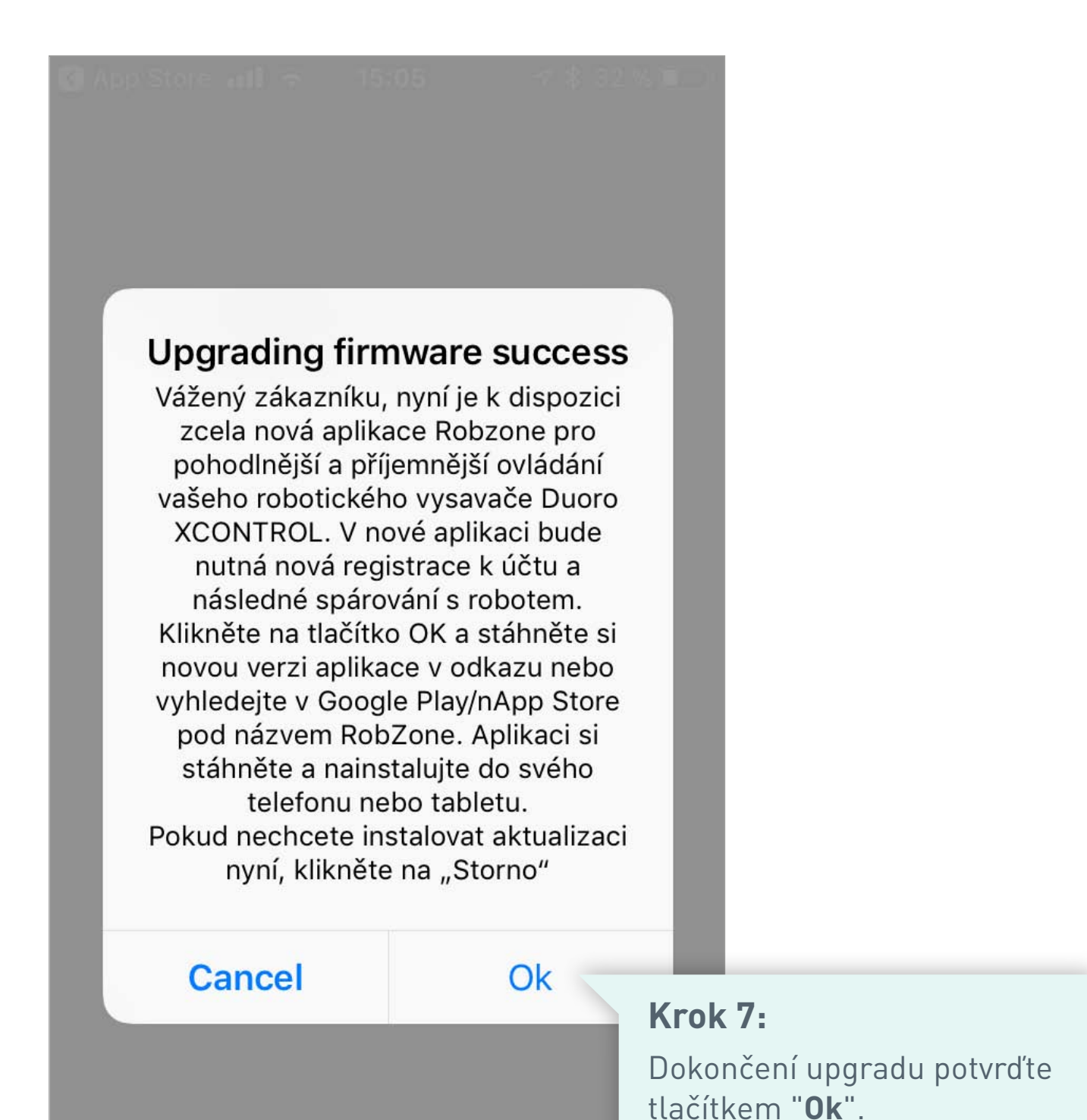

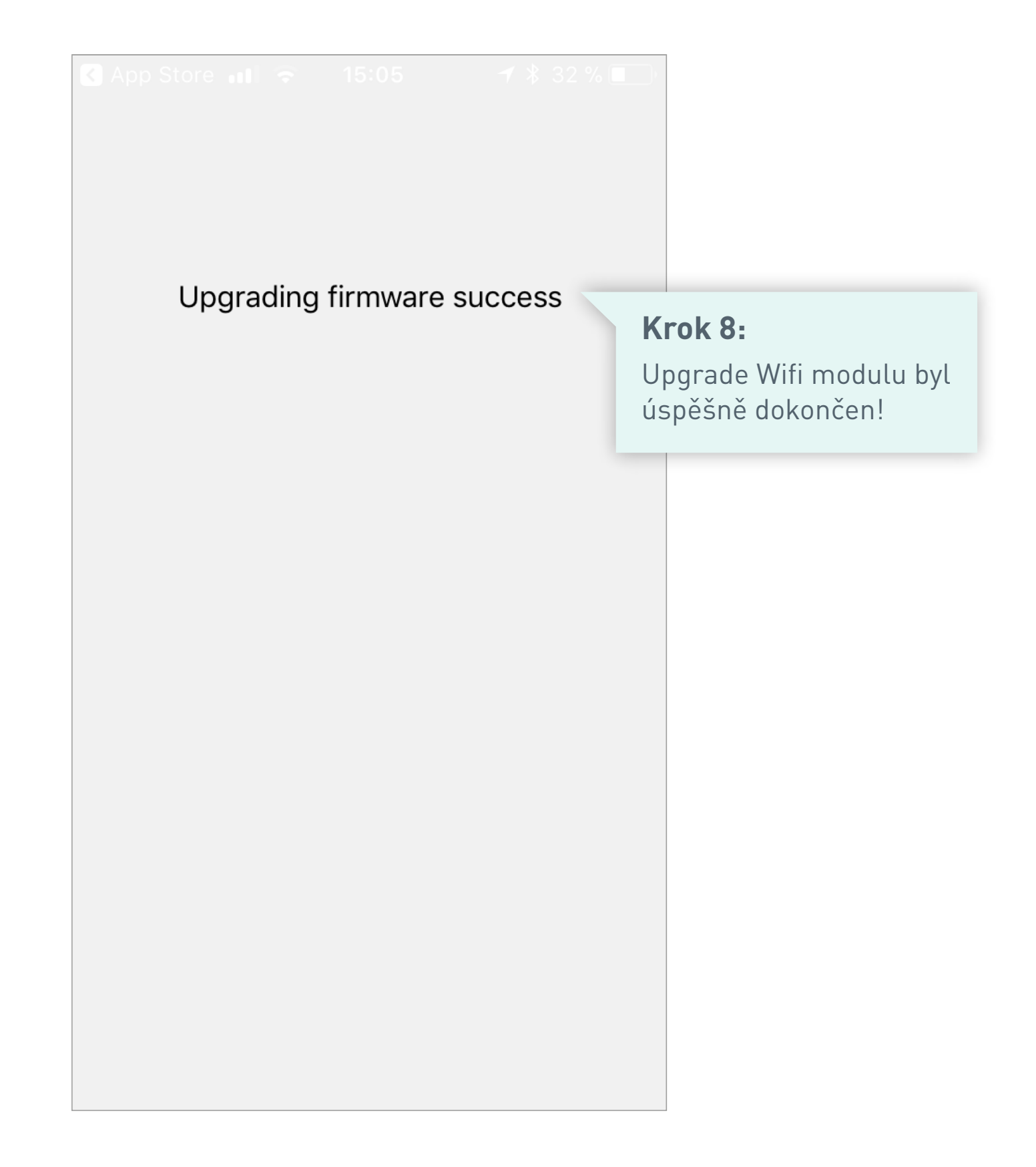

Nyní v AppStore stáhněte novou verzi aplikace Robzone. Registrujte se a spárujte robota dle návodu.

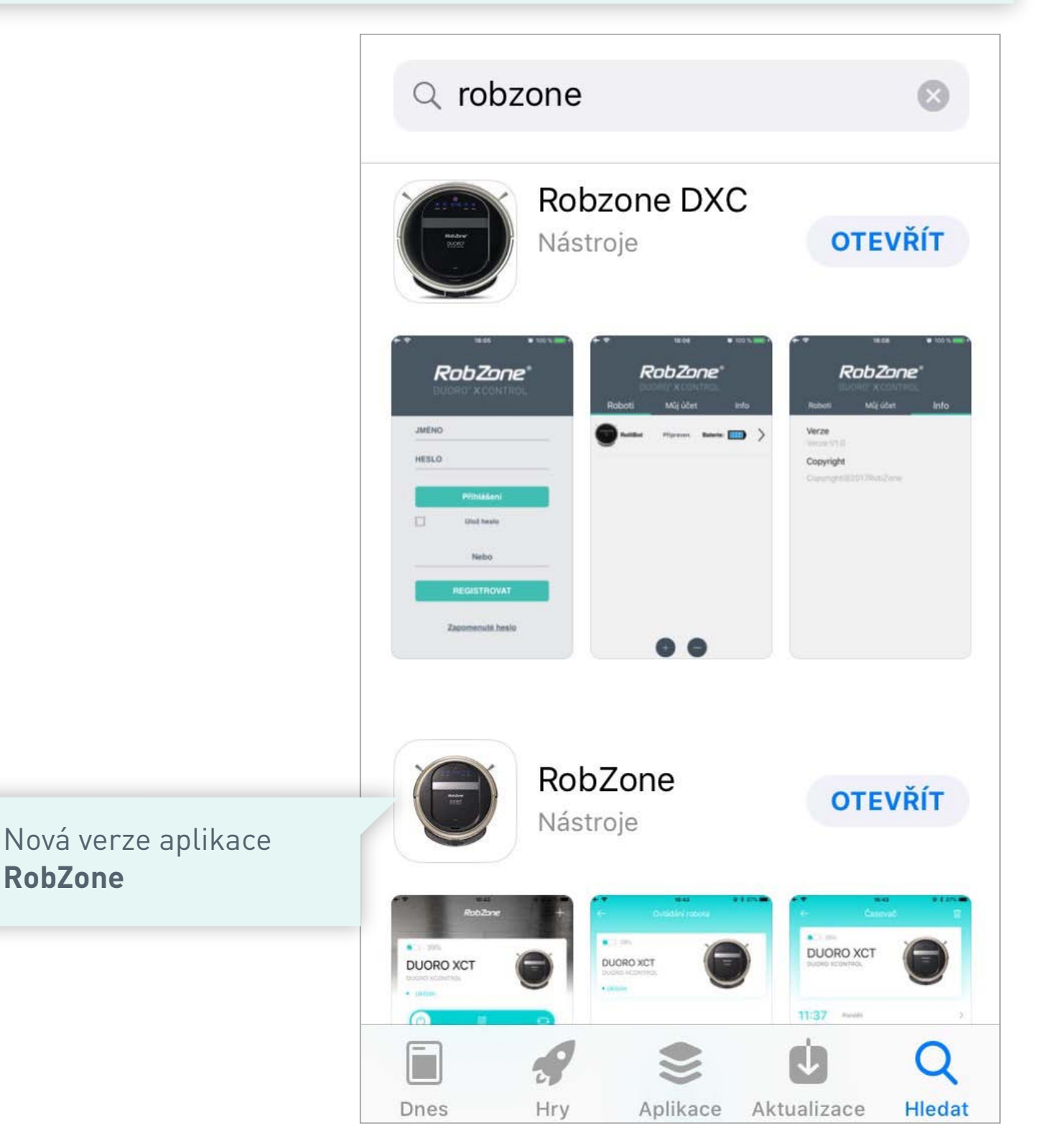

Návod pro spárování robota s novou aplikací naleznete zde: https://www.robzone.cz/user/upload/Aplikace/rbz-duoro-xcontrol-app2\_online-navod.pdf

Po spárování robota s novou aplikaci je možné původní aplikaci z mobilního telefonu odstranit.